# **ابدأ من هنا**

40044127-00

**العربية**

أزل اللاصق

- -
	-
- المسئول وكلمة السر الخاصة بك، إذا تطلب الأمر ذلك. **<sup>٦</sup>** انقر فوق **Install) تثبيت)** في شاشة Installation Software) تثبيت البرنامج). أدخل اسم
- فقد يطلب منك خديث برنامج Carbon Library. بعد اكتمال تثبيت CarbonLib وإعادة تشغيل<br>النظام، انقر نقرًا مزدوجًا على رمز <mark>CPSON</mark>. ثم انقر فوق **Install (تثبيت)** لمابعة التثبيت.<br>-
- 

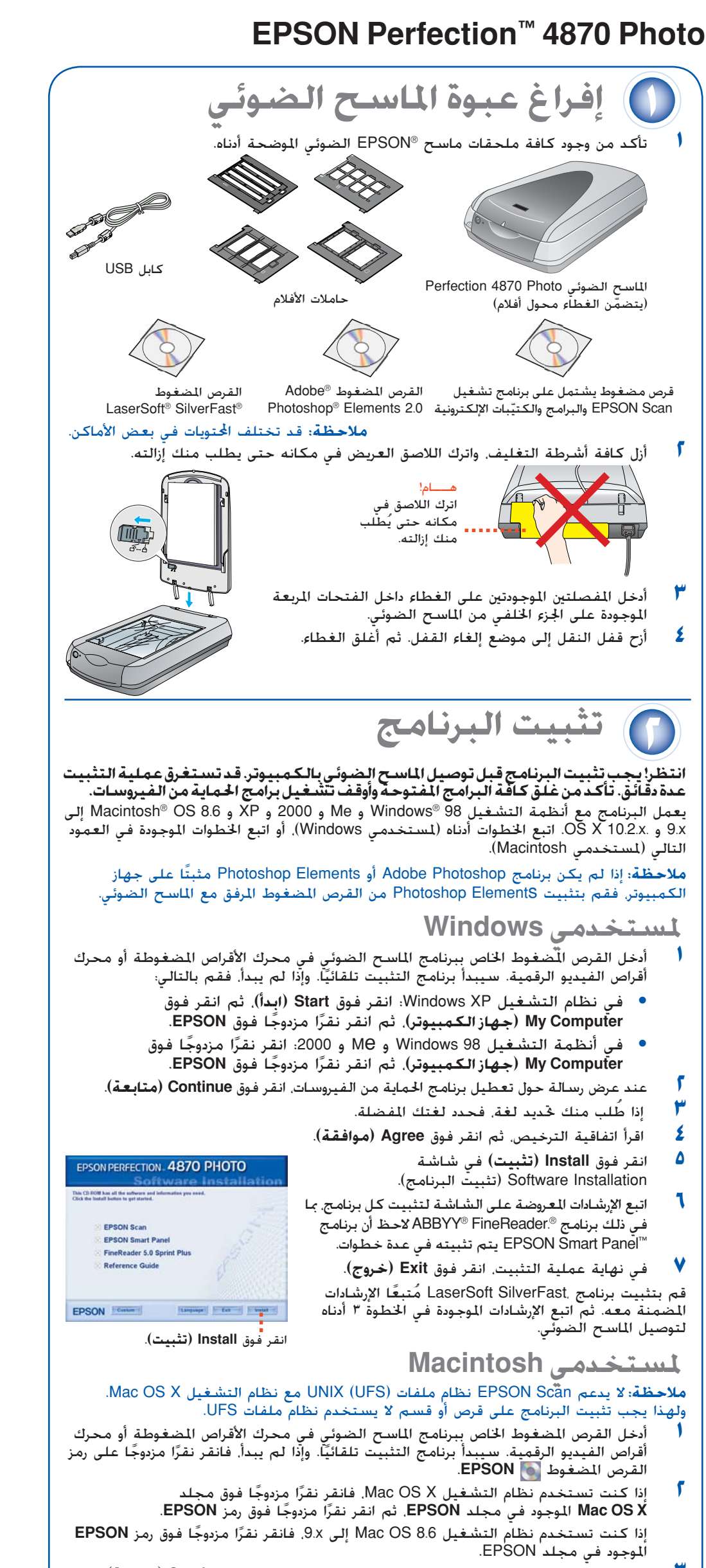

- 
- عند عرض رسالة حول تعطيل برنامج الحماية من الفيروسات انقر فوق Continue (م**تابعة**).<br>إذا طلب منك خديد لغة فحدد لغتك الفضلة.<br>إذا تم عرض اتفاقية ترخيص. فانقر فوق Agree (موافق) للمتابعة.
	-
- 
- **ملاحظة:** في حالة إجراء عملية التثبيت على أنظمة التشغيل من 8.6 OS Macintosh إلى x،9. FineReader. لاحظ أنه يتم تثبيت Panel Smart EPSON في العديد من الخطوات. **<sup>٧</sup>** اتبع الإرشادات المعروضة على الشاشة لتثبيت كل برنامج، بما في ذلك برنامج ABBYY
	-

**٨** في نهاية عملية التثبيت، انقر فوق **Exit) خروج)**. لتوصيل الماسح الصوئي. ثم أعد تشغيل النظام لتنشيط الماسح الضوئي والبرنامج بشكل كامل.

**١** أزل اللاصق من على قفل النقل. استخدم قطعة عملة معدنية للف القفل ربع لفة<br>قطعة عملة معدنية للف القفل ربع لفة

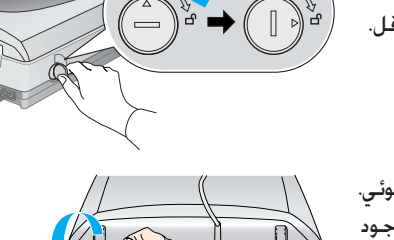

صل أحد طرفي كبل 1394 IEEE) غير مُرفّق) منفذ 1394 IEEE بالماسح الضوئي.<br>ثم قم بتوصيل الطرف الآخر منفذ 1394 IEEE الموجود بجهاز الكمبيوتر. (FireWire, iLink)

- صل سلك الطاقة ا<del>ل</del>خاص بالماسح الضوئي<br>بمأخذ تيار كهربائي.
- **٦** تأكد من غلق الغطاء، ثم اضغط على زر التشغيل (ك في مقدمة الماسح الضوئي لتشغيله.

يتم تشغيل الماسح الضوئي ويومض المؤشر الضوئي باللون الأخضر. وعندما يصبح الماسح الضوئي جاهزًا للاستخدام. يتوقف وميض المؤشر الضوئي ويضيء باللون الأخضر.

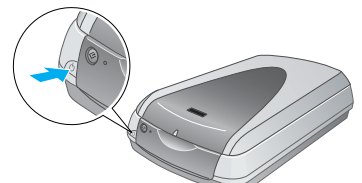

لمسح صورة. ارفع غطاء الماسح الضوئي وضع الصورة على اللوح<br>الزجاجي بحيث تتجه للأسفل. تأكد من محاذاة الركن العلوي الأيمن للصورة للركن العلوى الأيمن للماسح الضوئي. ثم أغلق الغطاء.

يمكنك بدء برنامج Scan EPSON من برنامج Elements Photoshop Adobe أو من أي برنامج آخر .<br>متوافق مع المعيار TWAIN. ويمكنك أيضًا بدء برنامج EPSON Scan مباشرةً من جهاز الكمبيوتر.

- يوجد ثلاثة أوضاع للمسح الضوئي في برنامج EPSON Scan:<br>● Full Auto Mode (الوضع التلقائي الكامل) وهو يستخدم للتحكم التلقائي في إعدادات المسح الضوئي. • **Mode Auto Full) الوضع التلقائي الكامل)** وهو يستخدم للتحكم التلقائي في إعدادات
- يًا حيث يتاح التحكم في إعدادات<br>ما الفات
- المسح الضوئي بشكل أكبر. ما في ذلك تقنية ™Digital ICE.<br>المسح الضوئي بشكل أكبر. ما في ذلك تقنية ™Digital ICE.<br>Professional Mode (ا**لوضع الحترف**) للتحكم الكامل في كافة إعدادات المسح الضوئي.

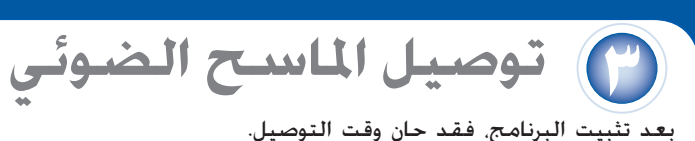

**٢** أزل اللاصق من على الجزء الخلفي للماسح الضوئي. **٣** قم بتوصيل كبل محول الأفلام المدمج (الموجود بغطاء الماسح الضوئي).

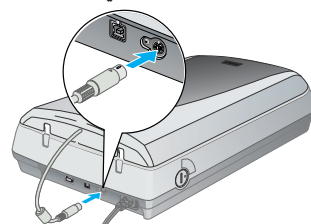

(FireWire(. **لا تقم بتوصيل الكبلين**. **<sup>٤</sup>** صل إما كبل USB المزود مع الماسح الضوئي أو كبل اختياري يتوافق مع معيار 1394 IEEE **في حالة استخدام كبل USB**

قم بتوصيل طرف كبل USB المربع بمنفذ USB بالماسح الضوئي. ثم صل الطرف المستوي بأي منفذ USB متاح بجهاز الكمبيوتر أو محور.

> **ملاحظة:** قد لا يعمل الماسح الضوئي الخاص بك بشكل صحيح في حالة استخدام كبل USB غير ذلك المزود بواسطة EPSON، أو في حالة توصيل الماسح الضوئي عبر أكثر من محور.

#### **في حالة استخدام كبل يتوافق مع IEEE 1394 (FireWire) معيار**

# **أساسيات الماسح الضوئي**

يمكنك إجراء المسح الضوئي باستخدام Panel Smart EPSON بالضغط على زر البدء & ، أو باستخدام EPSON Scan. إذا واجهتك أية مشاكل في المسح الضوئي، برجاء الرجوع إلى الدليل الإلكتروني Guide Reference Scanner) الدليل المرجعي للماسح الضوئي).

**ملاحظة:** في نظام التشغيل XP Windows، ستظهر لك رسالة عند اضغط على [ زر البدء على الماسح الضوئي. **إجراء المسح الضوئي باستخدام زر البدء**

الضغط لأول مرة على [ زر البدء . حدد **Panel Smart EPSON) لوحة Always use this program for this** فوق انقر ثم ،**)الذكية EPSON action) استخدمهذا البرنامج ً دومالهذاالإجراء)**، ثم انقر فوق **OK (موافق).**

يفتح برنامج Panel Smart EPSON على جهاز الكمبيوتر.

انقر فوق أحد الأزرار للحصول على نوع المسح الضوئي الذي تريده، ثم اتبع الإرشادات المعروضة على الشاشة.

### **إجراء المسح الضوئي باستخدام Scan EPSON**

- رًا مزدوجًا فوق رمز Perf4870 Reference Guide (الدليل الرجعي لــ Perf4870)<br>. الموجود على سطح المكتب. في حالة عدم تثبيته. أدخل القرص المضغوط الخاص ببرنامج الماسح الضوئي في محرك الأقراص المضغوطة أو محرك أقراص الفيديو الرقمية. في شاشة Installation Custom) التثبيت اخملصص)، حدد **Guide Reference Scanner) الدليل المرجعي للماسح الضوئي)**، ثم انقر فوق **Install) تثبيت)**. يلزم توفر Explorer Internet® Microsoft أو Navigator® Netscape) الإصدار الخامس أو أحدث) لتتمكن من مطالعة الدليل المرجعي.
- علامة الاستفهام المعروضة على الشاشة في هذه البرامج. **التعليمات الفورية لبرنامجي Panel Smart <sup>و</sup> Scan EPSON:** انقر فوق زر Help) تعليمات) أو

اقرأ كافة الإرشادات التالية واحفظها للرجوع إليها مستقبلا. اتبع كافة التحذيرات والإرشادات المجودة على الماسح الضوئي. ضع الماسح الضوئي بالقرب من جهاز الكمبيوتر ليسهل توصيل كابل الواجهة به. لا تضع الماسح الضوئي أو تخزنه خارج المنزل أو بالقرب من الأتربة والقاذورات أو الماء أو مصادر الحرارة، أو في أماكن معرضة للصدمات الكهربائية أو الاهتزازات أو درجات الحرارة أو الرطوبة العالية أو ضوء الشمس المباشر أو مصادر الضوء القوية أو تلك الأماكن المعرضة لتغيرات سريعة في درجة الحرارة أو الرطوبة. لا تستخدم الماسح الضوئي ويداك مبتلتان.

إجمالي وحدات الأمبير بالسلك. تأكد ً أيضا من أن إجمالي وحدات الأمبير لكل الأجهزة الموصلة بنفس مأخذ التيار الكهربائي لا يتجاوز وحدات أمبير مأخذ التيار الكهربائي. لا تضع أحمالاً متعددة على مأخذ التيار الكهربائي. لا تقم أبدًا بفك أو تعديل أو محاولة إصلاح سلك الطاقة والماسح الضوئي والأجهزة الاختيارية بنفسك فيما عدا ما هو مشروح

لن تكون شركة Corporation Epson Seiko مسؤولة عن أية أضرار أو مشكلات تنجم عن استخدام أي من الخيارات أو أي من المنتجات الاستهلاكية خلاف تلك المشار إليها كـ Products EPSON Original) منتجات شركة EPSON الأصلية) أو Products Approved EPSON (منتجات معتمدة من شركة EPSON (بواسطة شركة Corporation Epson Seiko(. ولن تكون شركة Corporation Epson Seiko مسؤولة عن أية أضرار تنجم عن التداخل الكهرومغناطيسي الذي يحدث من استخدام أية كابلات للواجهة خلاف تلك المشار إليها كـ EPSON Products Approved) منتجات معتمدة من شركة EPSON (بواسطة شركة Corporation Epson Seiko. تعد EPSON علامة تجارية مسجلة لشركة Corporation Epson Seiko. تعد Microsoft و Windows علامتين تجاريتين مسجلتين لشركة .Corporation Microsoft Macintosh هي علامة جارية مسجلة لشركة Apple Computer, Inc و Digital ICE هي علامة جارية مسجلة لشركة Eastman Kodak.

**CICE** 

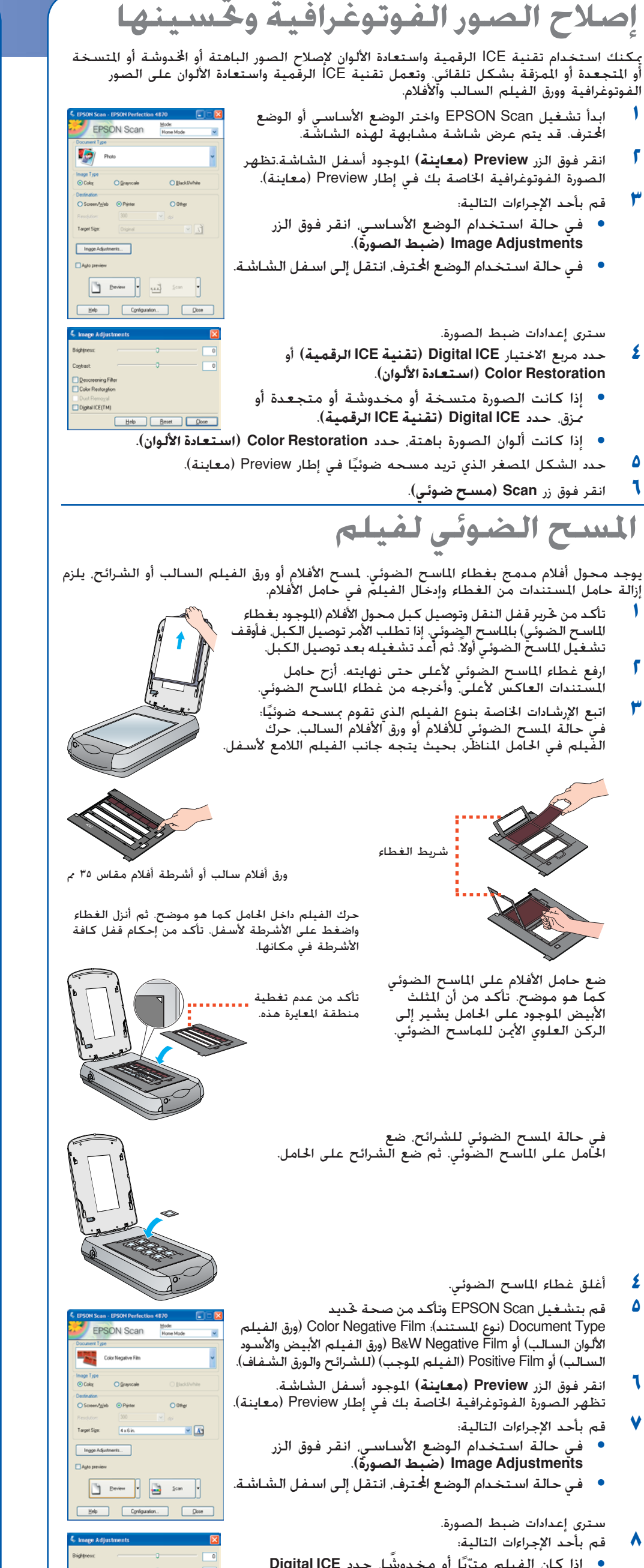

**٥** قم بتشغيل Scan EPSON وتأكد من صحة تحديد

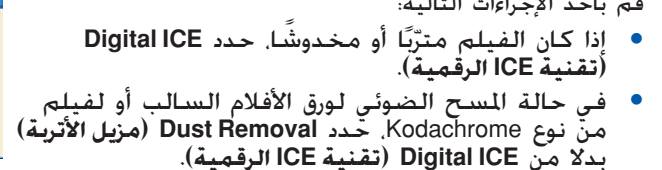

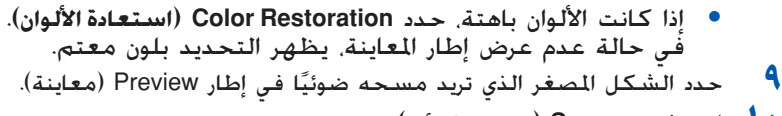

**١٠** انقر فوق زر **Scan) مسح ضوئي)**.

**ملاحظة:** أثناء المسح الضوئي للفيلم باستخدام تقنية ICE الرقمية، فقد تسمع صوت طقطقة من الماسح الضوئي. هذا أمر طبيعي.

□ Descreening Filter<br>□ Color Restorgion<br>□ Digital ICE(TM)<br>□ Digital ICE(TM)

Heb Beset Close

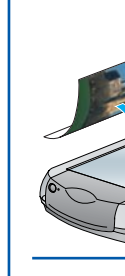

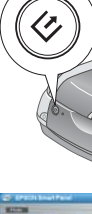

## **المشاكل؟**

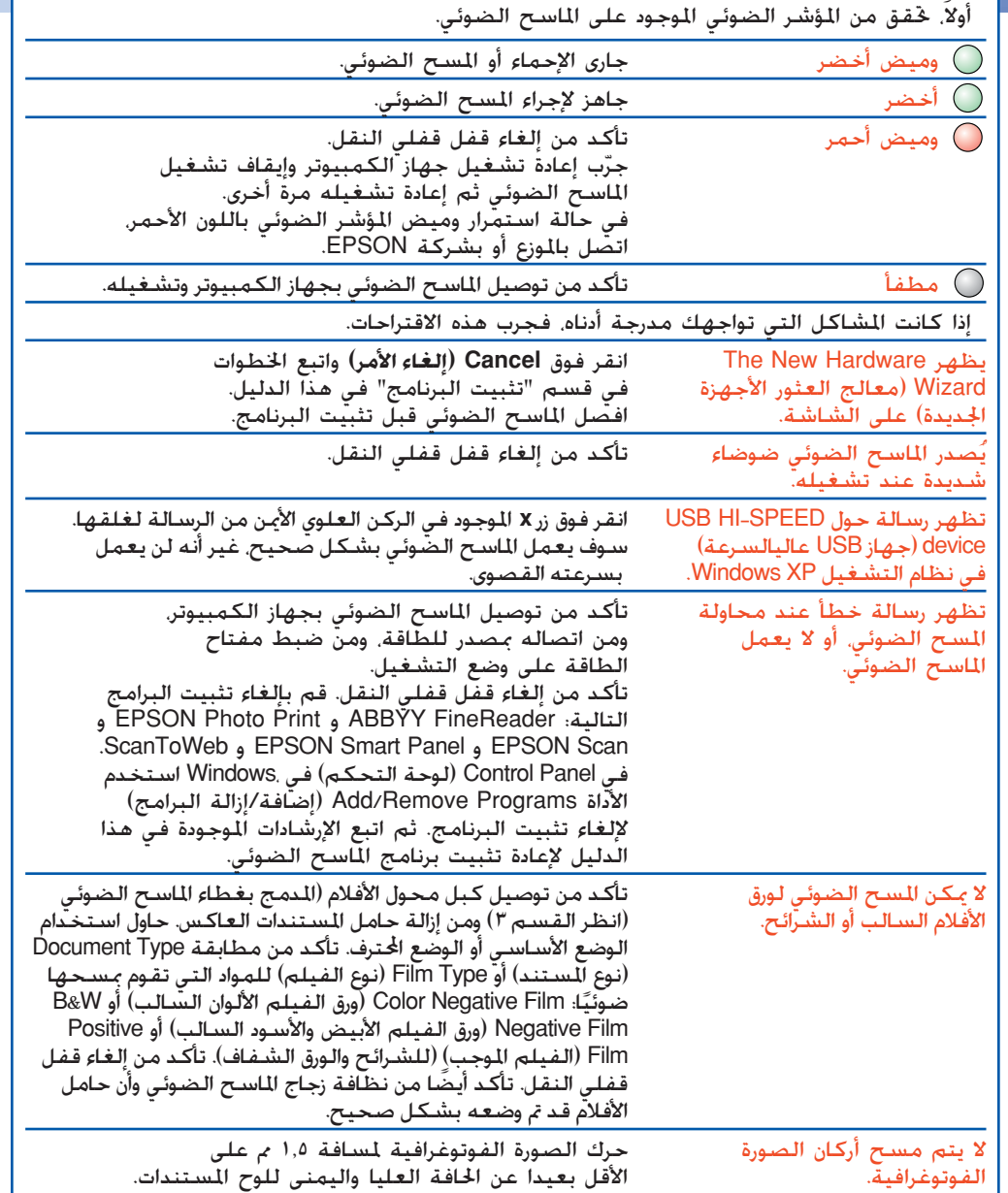

يوجد أدناه مصادر البحث عن المزيد من الإجابات:

## **إرشادات الأمان**

ضع الماسح الضوئي بالقرب من مأخذ التيار الكهربائي بحيث يمكن فصل سلك الطاقة بسهولة.

يجب وضع أسلاك الإمداد بالطاقة في أماكن يتجنب فيها الاحتكاك والقطع والتآكل والانثناء. لا تضع مواد على أسلاك الإمداد بالطاقة ولا تسمح بالمشي أو المرور فوقها. وبشكل خاص، يجب عليك مراعاة الاحتفاظ باستقامة كافة أسلاك الإمداد بالطاقة في نهاياتها وفي النقاط التي تدخل وتخرج فيها من محول التيار.

استخدم فقط نوع مصدر الطاقة المشار إليه على الملصق الموجود على الماسح الضوئي.

تجنب استخدام مآخذ تيار متعددة على نفس الدائرة الكهربائية، مثل ماكينة النسخ الفوتوغرافي أو أنظمة التحكم في الهواء س<br>التي يتم تشغيلها وإيقاف تشغيلها بانتظام. إذا استخدمت سلك تمديد مع الماسح الضوئي، فتأكد من أن إجمالي وحدات الأمبير للأجهزة الموصلة في وصلة السلك لا يتجاوز

في دلائل الماسح الضوئي. لا تضع أية مواد في أية فتحات لأنها قد تلمس نقاط جهد خطيرة أو أجزاء قصر كهربي. احترس من خطورة حدوث الصدمة الكهربائية.

اترك مساحة خالية خلف الماسح الضوئي لتوصيل الأسلاك، ومساحة فوقه بحيث تتمكن من رفع غطاء الماسح الضوئي بشكل كامل.

افصل الماسح الضوئي واترك أمور الصيانة لأفراد الخدمة المؤهلين لذلك في حالة حدوث الآتي:

تلف سلك التيار أو القابس أو دخول سائل داخل الماسح الضوئي أو سقوطه أو تلف الهيكل الخارجي أو أن الماسح الضوئي لا يعمل بصورة طبيعية أو في حالة وجود تغيّر ملحوظ في الأداء (لا تقم بتعديل عناصر التحكم التي لم تتطرق إليها إرشادات التشغيل.) إذا كنت تعتزم استخدام الماسح الضوئي في ألمانيا، فيجب حماية مبنى التركيب عن طريق قاطع دائرة سعته ١٠ أو ١٦ أمبير لتوفير الحماية المناسبة من قصر الدائرة الكهربائية والتيار الزائد لهذا الماسح الضوئي.

كافة الحقوق محفوظة. لا يجوز إعادة نسخ أي جزء من هذه النشرة أو تخزينه في نظام استرجاع أو نقله في أي شكل أو بأية وسيلة إلكترونية أو ميكانيكية أو عن طريق التصوير أو التسجيل أو بأية وسيلة أخرى دون الحصول على إذن كتابي مسبق من شركة Corporation Epson Seiko. تم إعداد المعلومات الموجودة هنا للاستخدام مع ماسح EPSON الضوئي هذا فقط. لا تتحمل شركة EPSON مسؤولية استخدام أي من هذه المعلومات وتطبيقها على أية ماسحات ضوئية أخرى. لا تتحمل Corporation Epson Seiko أو أي من الشركات التابعة لها أي مسئولية قانونية قبل مشتري هذا المنتج أو أي طرف آخر فيما يتعلق بالأضرار أو الخسائر أو التكاليف أو النفقات التي يتعرض لها المشتري أو الأطراف الخارجية كنتيجة لـ: الحوادث أو سوء استعمال إساءة استخدام هذا المنتج أو القيام بتعديلات غير مصرح بها أو الإصلاحات أو التغييرات في هذا المنتج أو العجز عن التوافق مع (باستثناء الولايات المتحدة) تعليمات الصيانة أو التشغيل الخاصة بشركة Corporation Epson Seiko.

> **إشعار عام:** إن أسماء المنتجات الأخرى المستخدمة هنا هي لأغراض تعريفية فقط وقد تكون علامات تجارية لأصحابها المعنيين. تتخلى شركة EPSON عن كافة الحقوق المتعلقة بهذه العلامات. حقوق الطبع والنشر © 2003 لشركة Corporation Epson Seiko